### CSE 333 Lecture 17 -- network programming intro

### **Hal Perkins**

Department of Computer Science & Engineering University of Washington

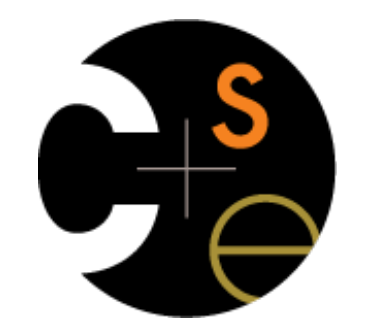

CSE333 lec 17 networks.2 // 05-16-16 // Perkins

### Administrivia

HW3 due Thursday night

HW4 out Friday morning

Due last Thursday of the quarter

OK to use up to 2 late days if you still have them

Sections this week: networking (DNS, TCP client side, ...)

No exercises due this week

Next exercise out after sections, due Monday before class

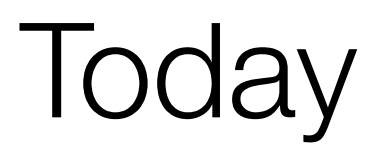

Network programming

dive into the Berkeley / POSIX sockets API

## Files and file descriptors

Remember open, read, write, and close?

- POSIX system calls for interacting with files

- open( ) returns a *file descriptor*

‣ an integer that represents an open file

inside the OS, it's an index into a table that keeps track of any state associated with your interactions, such as the file position

‣ you pass the file descriptor into read, write, and close

### Networks and sockets

UNIX likes to make all I/O look like file I/O

the good news is that you can use read() and write() to interact with remote computers over a network!

just like with files....

‣ your program can have multiple network channels open at once

‣ you need to pass read( ) and write( ) a *file descriptor* to let the OS know which network channel you want to write to or read from

- a file descriptor used for network communications is a **socket**

# **Pictorially**

128.95.4.33

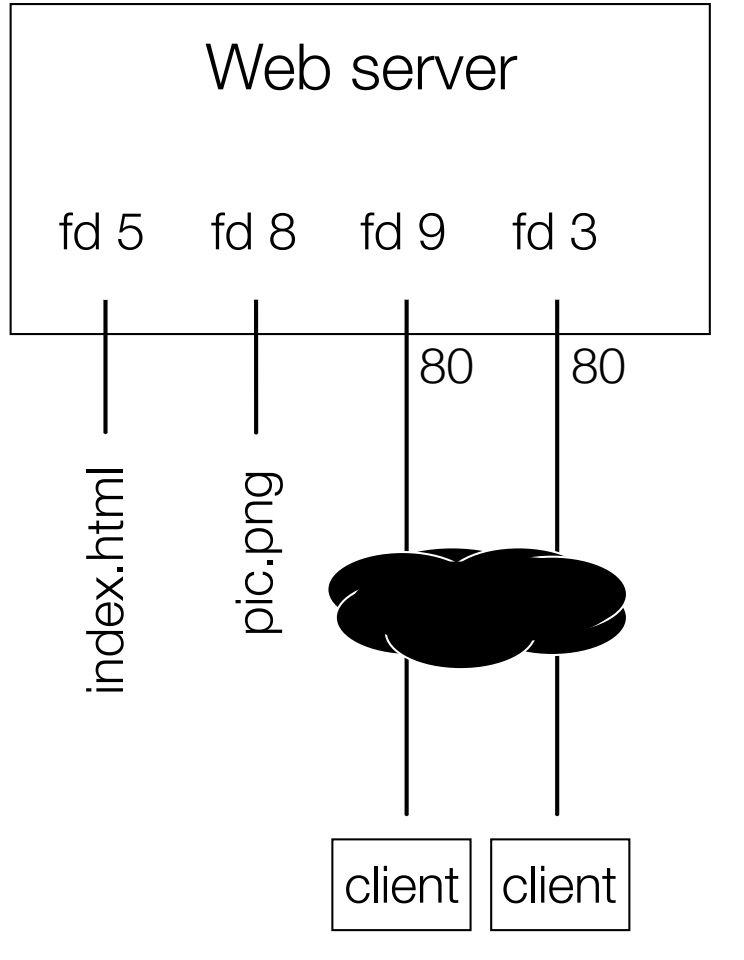

OS's descriptor table

| file<br>descriptor | type                 | connected to?                                       |
|--------------------|----------------------|-----------------------------------------------------|
|                    | pipe                 | stdin (console)                                     |
| 1                  | pipe                 | stdout (console)                                    |
| $\overline{2}$     | pipe                 | stderr (console)                                    |
| 3                  | <b>TCP</b><br>socket | local: 128.95.4.33:80<br>remote: 44.1.19.32:7113    |
| 5                  | file                 | index.html                                          |
| 8                  | file                 | pic.png                                             |
| 9                  | <b>TCP</b><br>socket | local:<br>128.95.4.33:80<br>remote: 102.12.3.4:5544 |

**102.12.3.4** : 5544 **44.1.19.32** : 7113

## Types of sockets

Stream sockets

for connection-oriented, point-to-point, reliable bytestreams ‣ uses TCP, SCTP, or other stream transports

Datagram sockets

for connection-less, one-to-many, unreliable packets

‣ uses UDP or other packet transports

Raw sockets

for layer-3 communication (raw IP packet manipulation)

## Stream sockets

Typically used for client / server communications

but also for other architectures, like peer-to-peer

**Client** 

an application that establishes a connection to a server

Server

an application that receives connections from clients

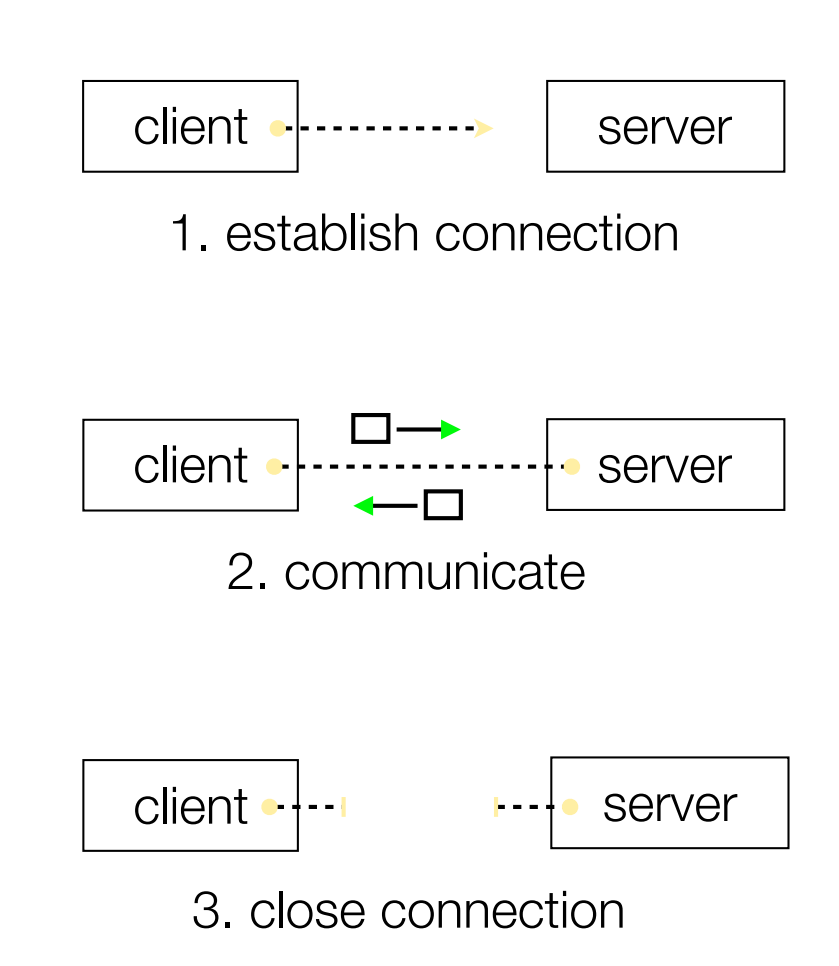

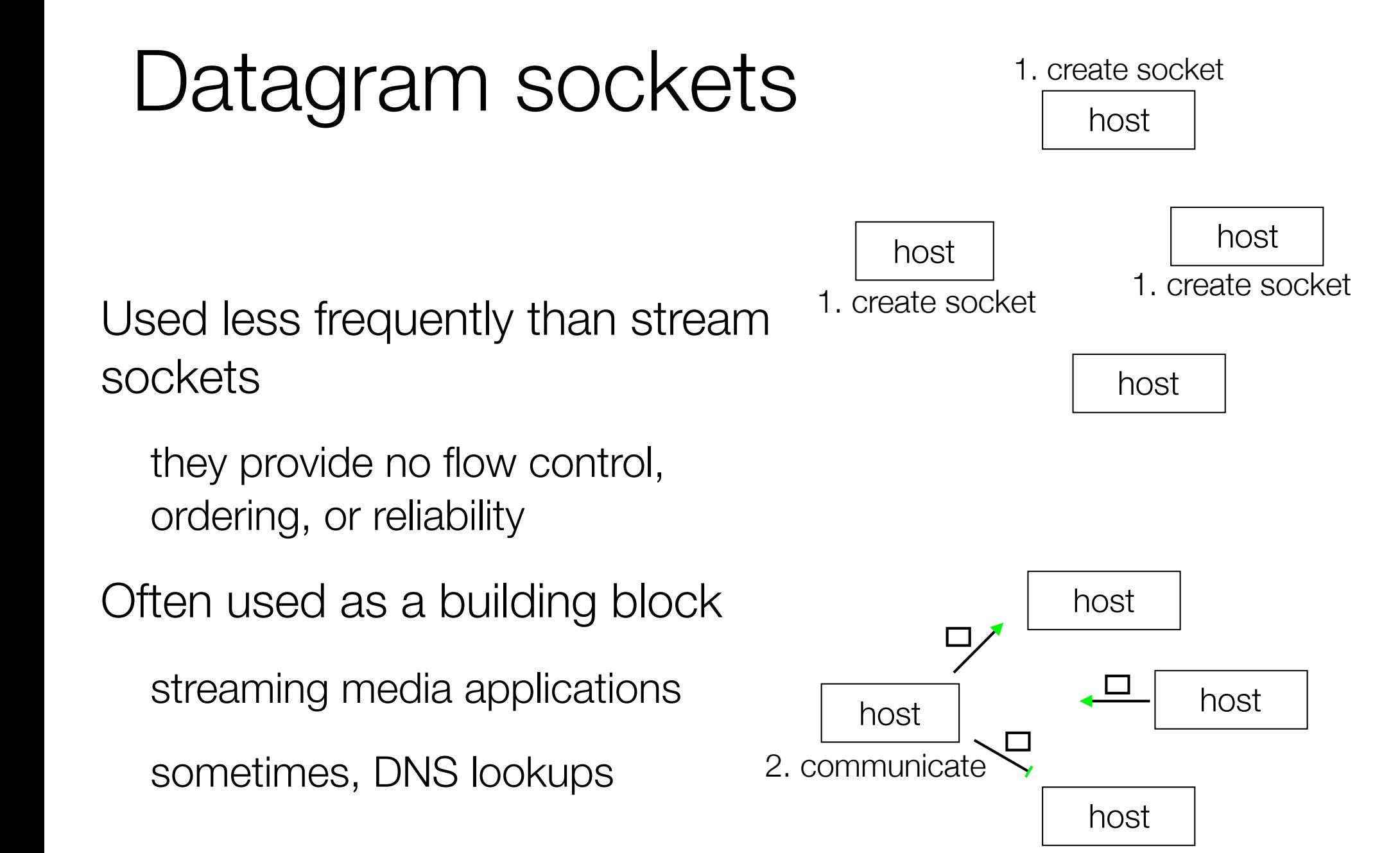

#### CSE333 lec 17 networks.2 // 05-16-16 // Perkins

## The sockets API

Berkeley sockets originated in 4.2 BSD Unix circa 1983 it is the standard API for network programming ‣ available on most OSs

POSIX socket API

a slight updating of the Berkeley sockets API

a few functions were deprecated or replaced

‣ better support for multi-threading was added

# Let's dive into it!

We'll start by looking at the API from the point of view of a client connecting to a server over TCP

there are five steps:

figure out the IP address and port to which to connect

2. create a socket

3. connect the socket to the remote server

read() and write() data using the socket

5. close the socket

### **Connecting from a client to a server.**

Step 1. Figure out the IP address and port to which to connect.

### Network addresses

For IPv4, an IP address is a 4-byte tuple e.g., 128.95.4.1 (80:5f:04:01 in hex) For IPv6, an IP address is a 16-byte tuple - e.g., 2d01:0db8:f188:0000:0000:0000:0000:1f33 ‣ 2d01:0db8:f188::1f33 in shorthand

### IPv4 address structures

```
// Port numbers and addresses are in *network order*.
// A mostly-protocol-independent address structure.
struct sockaddr {
    short int sa_family; // Address family; AF_INET, AF_INET6
    char sa_data[14]; // 14 bytes of protocol address
};
// An IPv4 specific address structure.
struct sockaddr_in {
    short int sin_family; // Address family, AF_INET == IPv4
    unsigned short int sin_port; // Port number
    struct in_addr sin_addr; // Internet address
    unsigned char sin_zero[8]; // Same size as struct sockaddr
};
struct in_addr {
    uint32_t s_addr; // IPv4 address
};
```
### IPv6 address structures

```
// A structure big enough to hold either IPv4 or IPv6 structures.
struct sockaddr_storage {
    sa_family_t ss_family; // address family
    // a bunch of padding; safe to ignore it.
    char __ss_pad1[_SS_PAD1SIZE];
    int64_t __ss_align;
   char black ss pad2[ SS PAD2SIZE];
};
// An IPv6 specific address structure.
struct sockaddr_in6 {
   u int16 t sin6 family; // address family, AF INET6
    u_int16_t sin6_port; // Port number
    u_int32_t sin6_flowinfo; // IPv6 flow information
    struct in6_addr sin6_addr; // IPv6 address
    u_int32_t sin6_scope_id; // Scope ID
};
struct in6_addr {
    unsigned char s6_addr[16]; // IPv6 address
};
```
## Generating these structures

Often you have a string representation of an address

how do you generate one of the address structures?

```
#include <stdlib.h>
#include <arpa/inet.h>
int main(int argc, char **argv) {
   struct sockaddr_in sa; // IPv4
   struct sockaddr_in6 sa6; // IPv6
   // IPv4 string to sockaddr_in.
   inet_pton(AF_INET, "192.0.2.1", &(sa.sin_addr));
   // IPv6 string to sockaddr_in6.
   inet_pton(AF_INET6, "2001:db8:63b3:1::3490", &(sa6.sin6_addr));
   return EXIT_SUCCESS;
}
                                                              genaddr.cc
```
### Generating these structures

How about going in reverse?

```
#include <stdlib.h>
#include <arpa/inet.h>
#include <iostream>
int main(int argc, char **argv) {
   struct sockaddr_in6 sa6; // IPv6
   char astring[INET6_ADDRSTRLEN]; // IPv6
   // IPv6 string to sockaddr_in6.
   inet_pton(AF_INET6, "2001:db8:63b3:1::3490", &(sa6.sin6_addr));
   // sockaddr_in6 to IPv6 string.
   inet_ntop(AF_INET6, &(sa6.sin6_addr), astring, INET6_ADDRSTRLEN);
   std::cout << astring << std::endl;
   return EXIT_SUCCESS;
}
                                                            genstring.cc
```
# DNS

- People tend to use DNS names, not IP addresses
	- the sockets API lets you convert between the two
	- it's a complicated process, though:
		- a given DNS name can have many IP addresses
		- many different DNS names can map to the same IP address
			- an IP address will reverse map into at most one DNS name, and maybe none
		- a DNS lookup may require interacting with many DNS servers
- You can use the "dig" Linux program to explore DNS "man dig"

# DNS hierarchy

#### **"." -- root name servers**

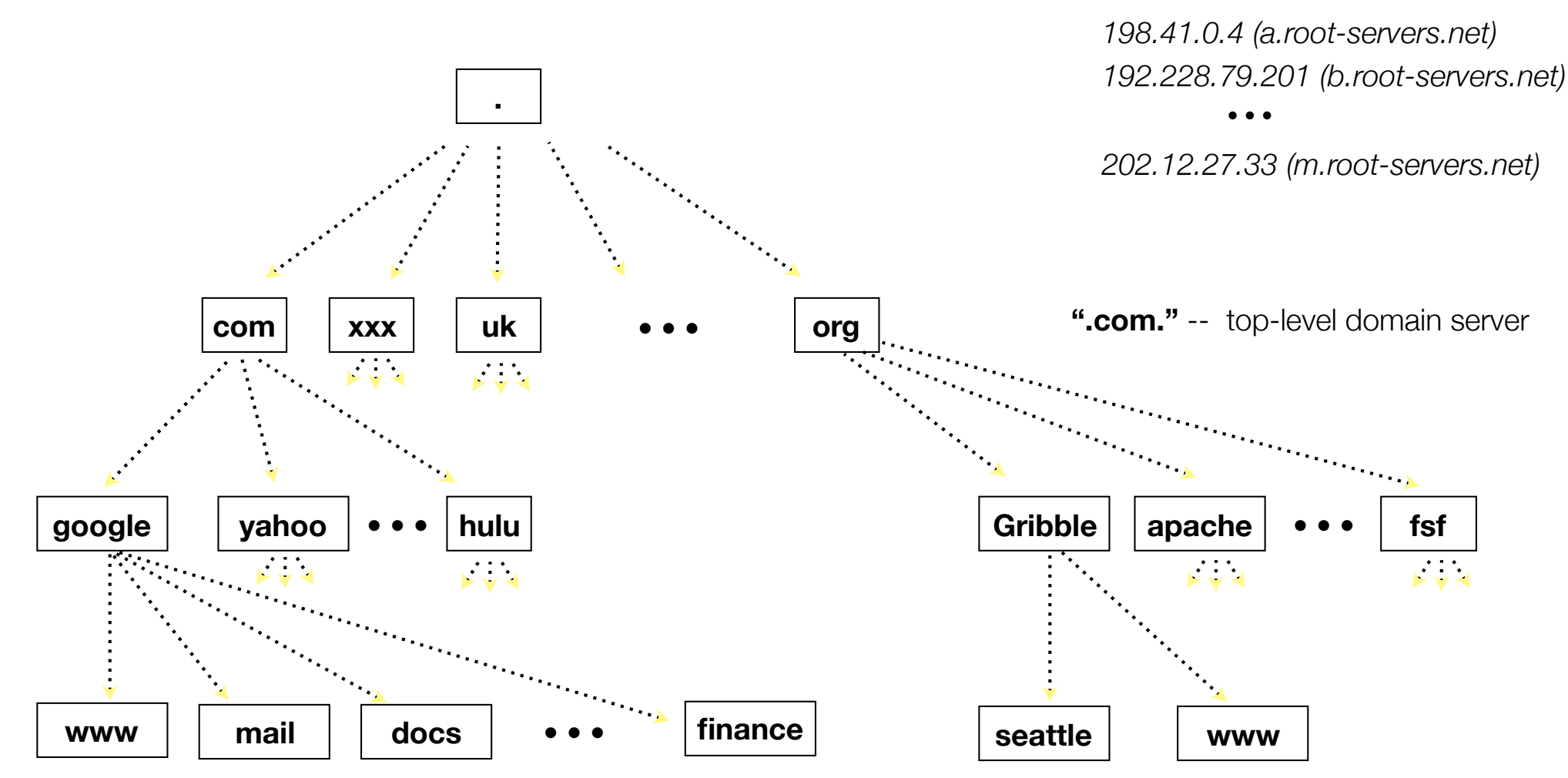

# Resolving DNS names

The POSIX way is to use **getaddrinfo( )**

a pretty complicated system call; the basic idea...

‣ set up a "hints" structure with constraints you want respected

• e.g., IPv6, IPv4, or either

‣ tell getaddrinfo( ) which host and port you want resolved

host: a string representation; DNS name or IP address

‣ getaddrinfo( ) gives you a list of results packet in an "addrinfo" struct free the addrinfo structure using freeaddrinfo()

## DNS lookup example

*see dnsresolve.cc*

### **Connecting from a client to a server.**

Step 2. Create a socket.

CSE333 lec 17 networks.2 // 05-16-16 // Perkins

## Creating a socket

### Use the **socket** system call

- creating a socket doesn't yet bind it to a local address or port

```
#include <errno.h>
#include <stdlib.h>
#include <string.h>
#include <sys/socket.h>
#include <sys/types.h>
#include <iostream>
int main(int argc, char **argv) {
   int socket_fd = socket(PF_INET, SOCK_STREAM, 0);
   if (socket_fd == -1) {
      std::cerr << strerror(errno) << std::endl;
      return EXIT_FAILURE;
   }
   close(socket_fd);
   return EXIT_SUCCESS;
}
                                                                socket.cc
```
### **Connecting from a client to a server.**

### Step 3. Connect the socket to the remote server.

### connect( )

The **connect( )** system call establishes a connection to a remote host

you pass the following arguments to connect():

‣ the socket file descriptor you created in step 2

‣ one of the address structures you created in step 1

connect may take some time to return

‣ it is a **blocking** call by default

‣ the network stack within the OS will communicate with the remote host to establish a TCP connection to it

‣ this involves ~2 *round trips* across the network

### connect example

*see connect.cc*

CSE333 lec 17 networks.2 // 05-16-16 // Perkins

### **Connecting from a client to a server.**

### Step 4. read( ) and write( ) data using the socket.

# read( )

By default, a blocking call

if there is data that has already been received by the network stack, then read will return immediately with it

‣ thus, read might return with less data than you asked for

if there is no data waiting for you, by default read() will block until some arrives

‣ pop quiz: how might this cause **deadlock**?

write( )

By default, a blocking call

but, in a more sneaky way

when write() returns, the receiver (i.e., the other end of the connection) probably has not yet received the data

in fact, the data might not have been sent on the network yet!

write() enqueues your data in a send buffer in the OS, and then returns; the OS will transmit the data in the background

if there is no more space left in the send buffer, by default write( ) will block

‣ how might this cause **deadlock**?

### read/write example

*see sendreceive.cc*

### **Connecting from a client to a server.**

Step 5. close( ) the socket.

CSE333 lec 17 networks.2 // 05-16-16 // Perkins

### See you on Wednesday!

### Exercise 1

Write a client that:

reads DNS names, one per line, from stdin

translates each name to one or more IP addresses

prints out each IP address to stdout, one per line